## **T: Uprawnienia do udostępnionych folderów.**

W systemie Windows XP folder udostępniać mogą tylko członkowie grup Administratorzy i Użytkownicy Zaawansowani. Podczas udostępniania określamy nazwę zasobu, opcjonalny komentarz oraz limit użytkowników. W systemie Windows XP istnieje możliwość funkcjonowania do 10-ciu jednocześnie aktywnych połączeń, natomiast wersje serwerowe ograniczają liczbę połączeń do limitu wykupionych licencji.

Przed przystąpieniem do udostępniania folderów w sieci Microsoft Networks należy zwrócić uwagę na konfigurację następujących składników systemu:

Opcje zabezpieczeń dostępu sieciowego (Klasyczny czy Anonimowy) w Zasadach zabezpieczeń lokalnych.

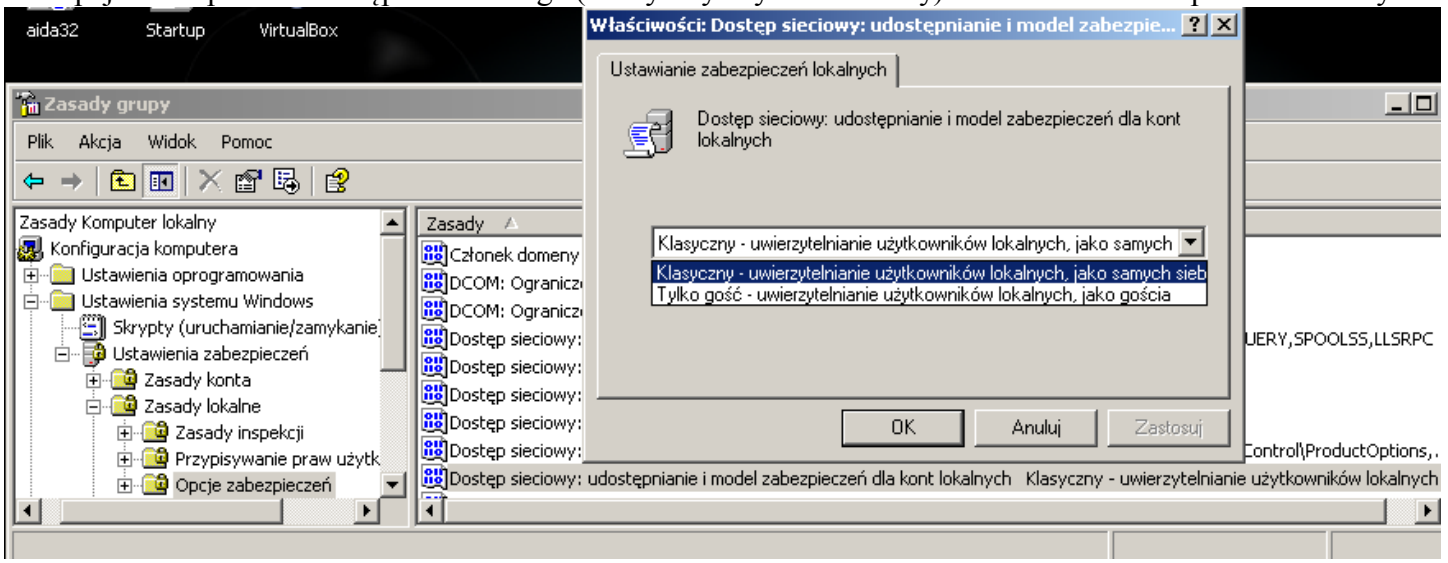

 Zainstalowanie Klienta sieci Microsoft Networks oraz usługi Udostępnianie plików i drukarek dla właściwego połączenia sieciowego.

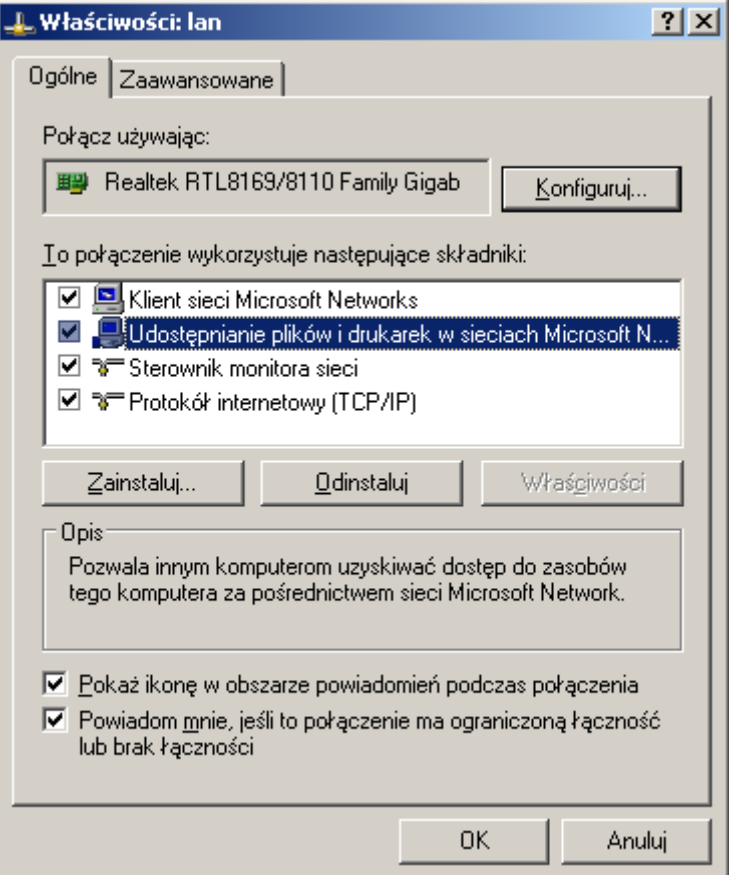

 Włączenie systemu NetBIOS dla protokołu TCP/IP w celu łatwiejszego wyszukiwania komputerów w otoczeniu sieciowym (skrócone nazwy hostów).

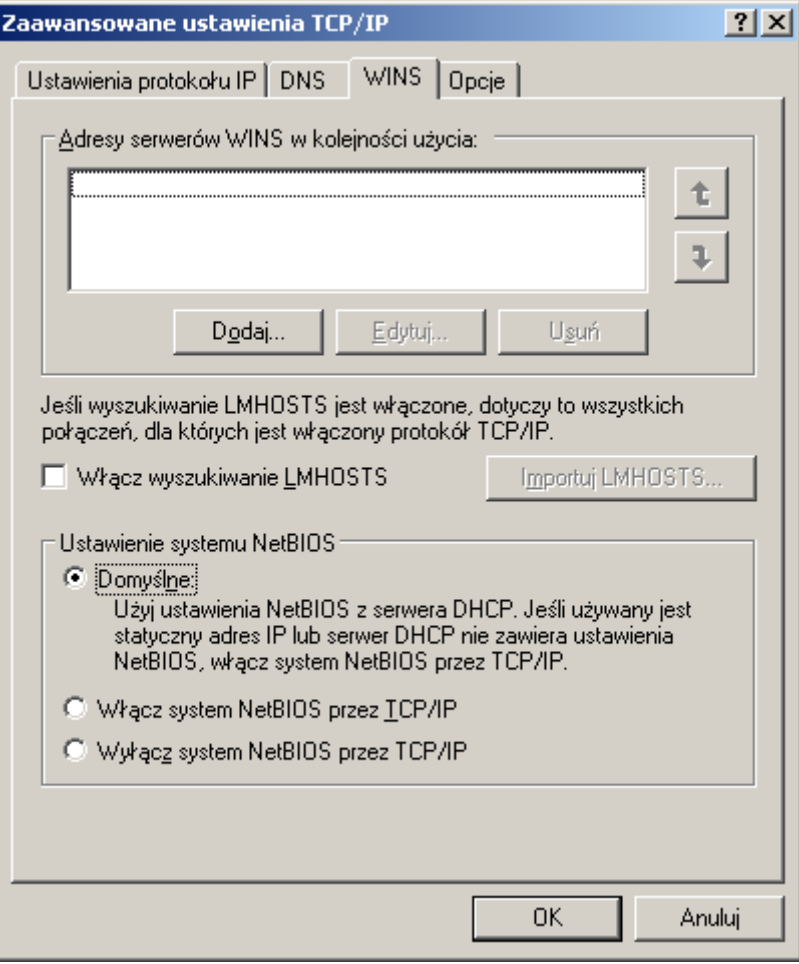

 Ustawienie zaawansowanego wyświetlania konfiguracji udostępniania zasobów. Modyfikujemy ustawienie w Eksploratorze Windows => poprzez Opcje folderów => na zakładce Widok.

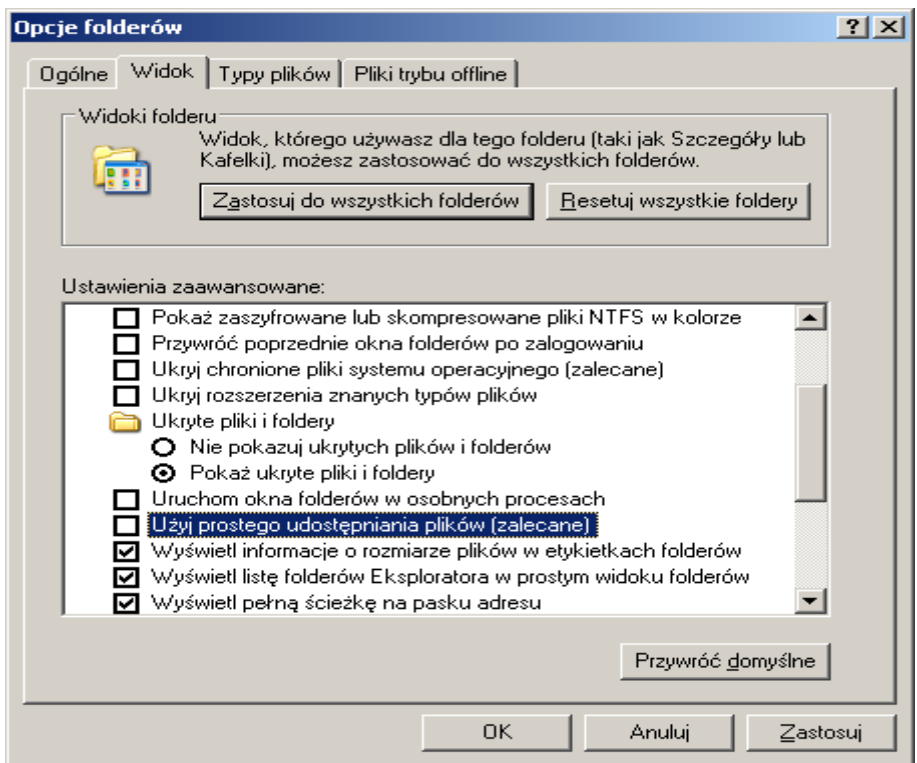

 Ustawienie blokowania dostępu do naszego komputera przez Zaporę systemu Windows (Firewall). Zapoznaj się z konfiguracją zapory poprzez Panel sterowania => Zapora systemu Windows.

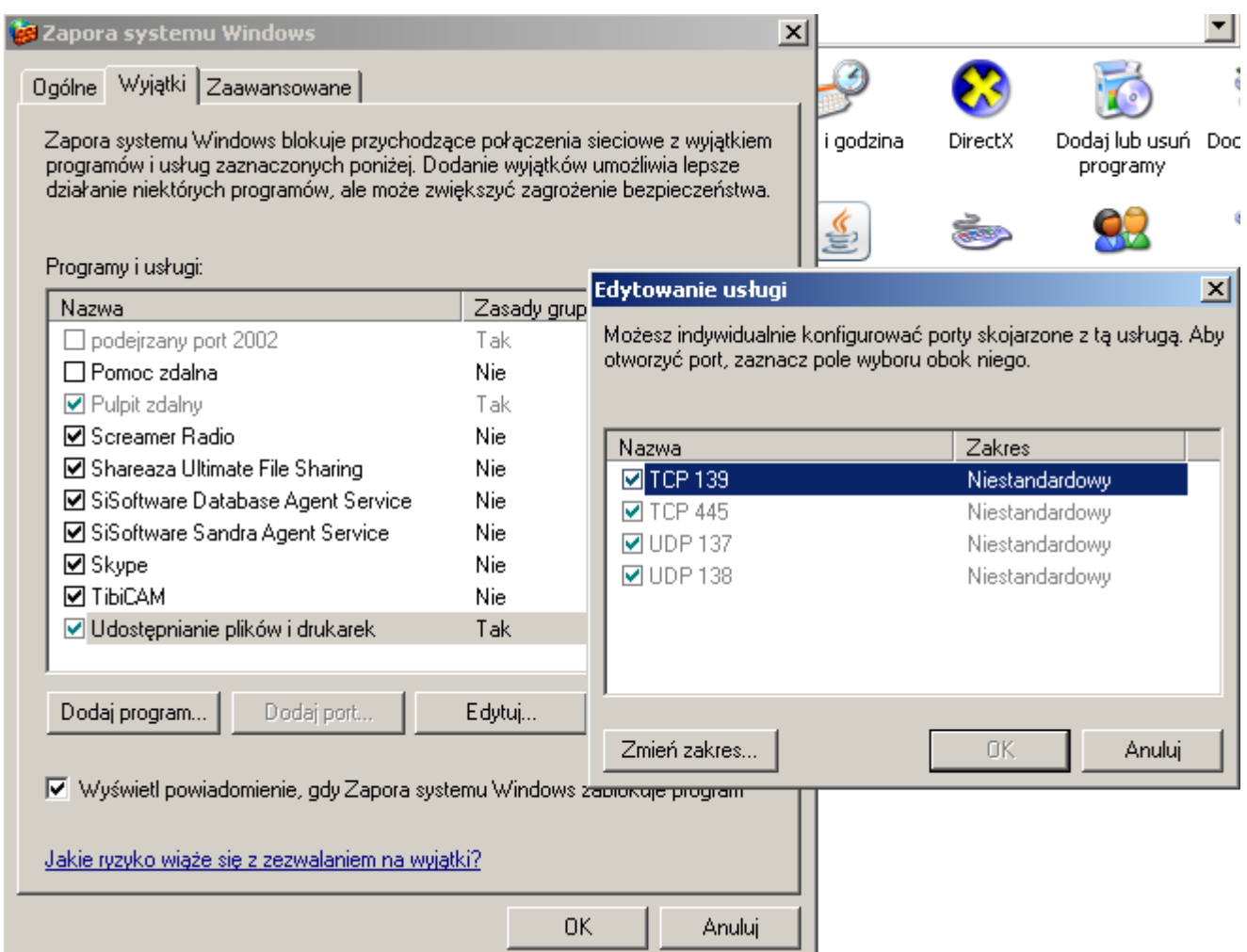

Konfiguracja Zapory systemu Windows możliwa jest za pomocą edytora zasad grup

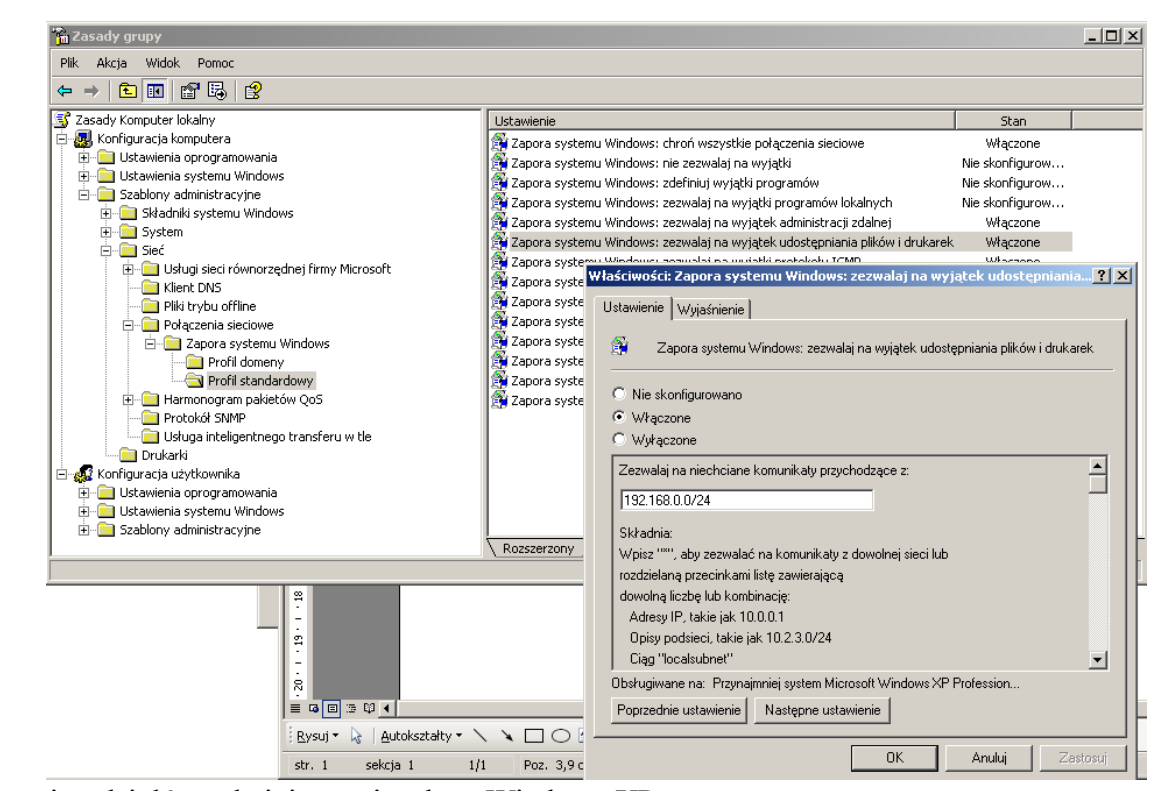

 Wyłączanie udziałów administracyjnych w Windows XP: Standardowe udostępnione już zasoby administratorskie w Windows XP Professional (nie dotyczy wersji XP Home) można wyłączyć poprzez "Panel sterowania" => "Narzędzia administracyjne" => "Zarządzanie komputerem" => "Udziały" => prawy przycisk myszy i zatrzymaj udostępnianie. Niestety po zresetowaniu systemu udziały te pojawiają się znowu. Trwałe wyłączenie uzyskamy poprzez narzędzie regedit.exe przechodząc do klucza rejestru:

[HKEY\_LOCAL\_MACHINE\SYSTEM\CurrentControlSet\Services\LanManServer\Parameters] "AutoShareServer"=dword:00000000 #wartość zero w tym kluczu wyłącza w wersji Server "AutoShareWks"=dword:00000000 #wartość zero w tym kluczu wyłącza w wersji Workstation Dodatkowo należy wyłączyć systemową **usługę Serwer** (serwices.msc).

Konsola administracyjna Foldery udostępnione (fsmgmt.msc).

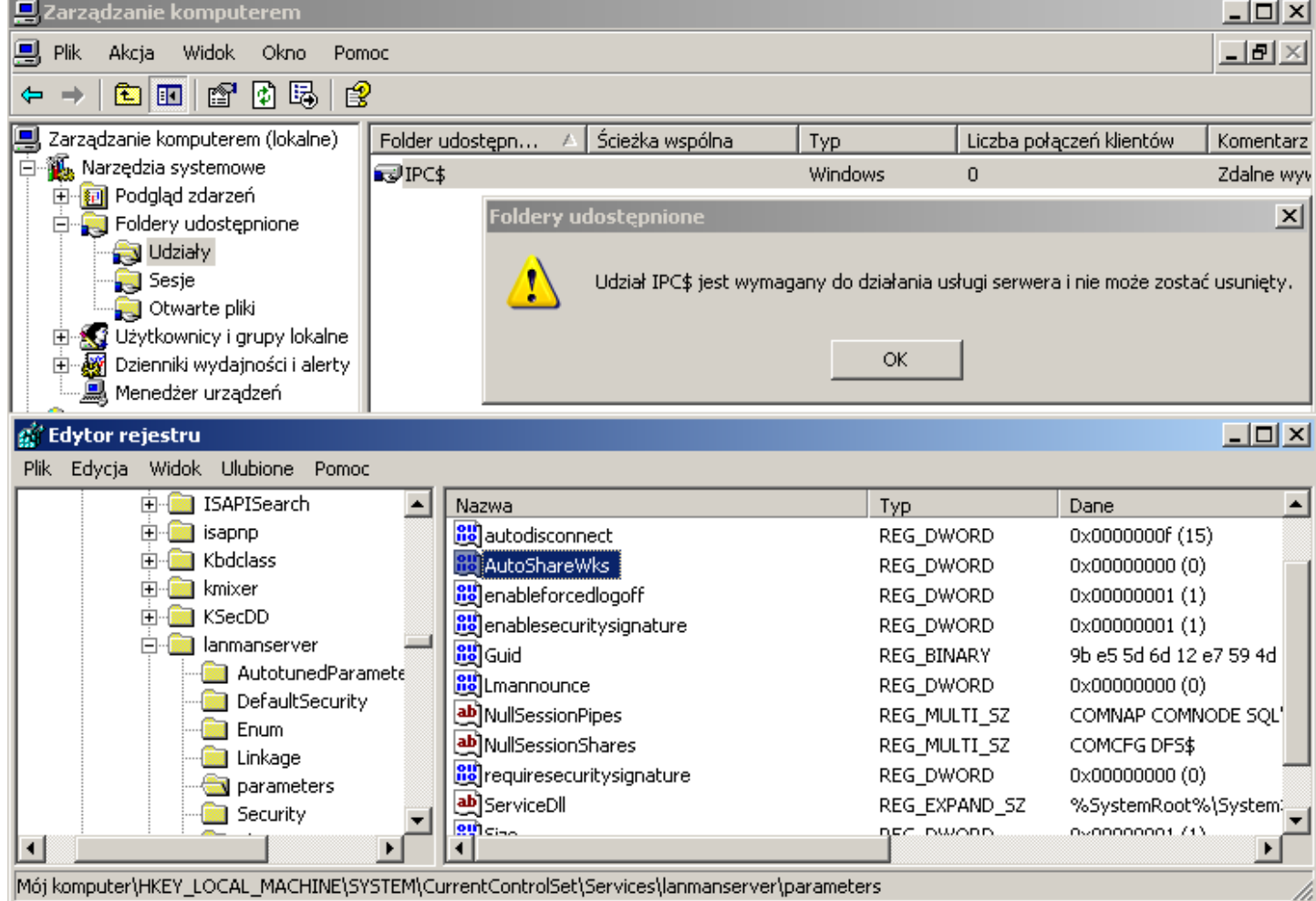

Uprawnienia do udostępnionych folderów w systemach MS Windows podzielone są na dwie kategorie: **Zezwalaj** i **Odmów**. Wyższy priorytet posiada ustawienie Odmów. Wyróżniamy następujące typy uprawnień:

- **Odczyt** umożliwia przeglądanie zawartości katalogów, przechodzenie przez foldery, wyświetlanie zawartości plików i uruchamianie programów,
- **Zmiana** umożliwia dodatkowo dodawanie i usuwanie plików i katalogów, zmienianie zawartości plików,
- **Pełna kontrola** umożliwia dodatkowo konfigurację uprawnień NTFS dla plików i katalogów, przejmowanie na własność plików i katalogów.

Udostępnianie zasobów dyskowych można realizować w trybie tekstowym za pomocą polecenia:

```
net share
net share multimedia=c:\zasoby\muzyka /unlimited
net share c:\zasoby\muzyka /delete
net share multimedia /d
```
Dostęp do zasobów określa tzw. ścieżka UNC (ang. Uniform Naming Convention). Określa ona nazwę komputera, udostępnionego zasobu oraz ewentualnie podkatalogów. Jej postać jest następująca:

```
\\komputer\nazwa_zasobu\podkatalog\plik
\\s27st01\temp
```
## Tomasz Greszata http://greszata.pl

W trybie graficznym w celu udostępnienia zasobów należy odszukać katalog do rozpowszechnienia i następnie wskazać go wskaźnikiem myszki oraz kliknąć prawym klawiszem i wybrać z menu kontekstowego Udostępnianie i zabezpieczenia. W wyświetlonym oknie konfigurujemy nazwę udziału, pod którą będzie widoczny w sieci oraz komentarz określający dodatkowe informacje o udziale. Możemy również określić maksymalną liczbę osób mogących jednocześnie korzystać z zasobów. Następnie przechodzimy do konfiguracji uprawnień do publikowanych zasobów.

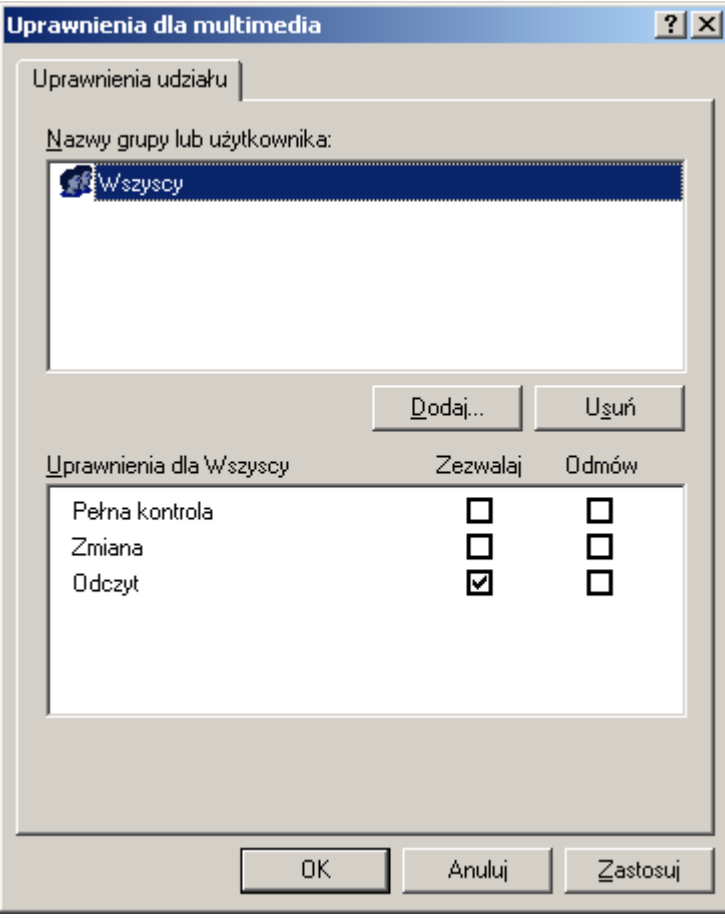

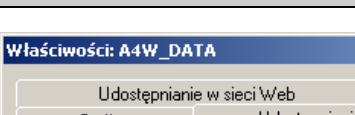

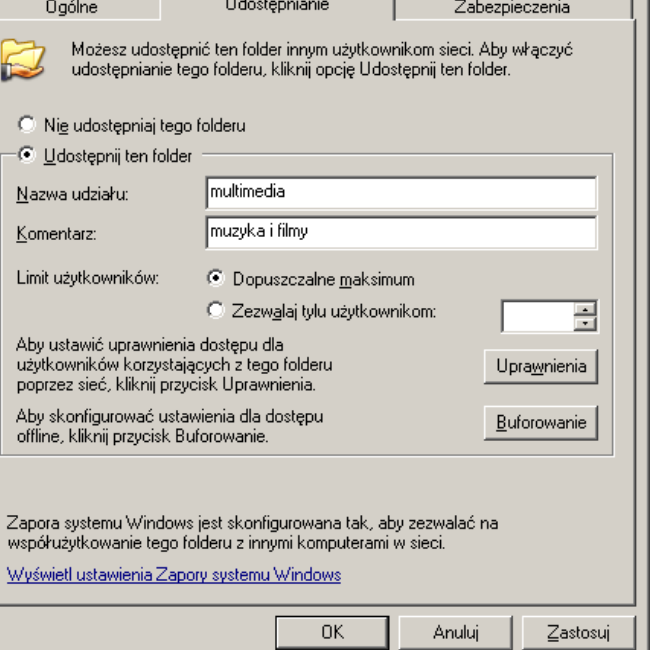

Domyślnie ustawiony jest dostęp dla wszystkich użytkowników (w tym również gości anonimowych) w trybie do odczytu. Należy w tym miejscu przypomnieć, że o dostępie do zasobów plikowych w przypadku systemu plików NTFS decydują uprawnienia konfigurowane na Zabezpieczenia – należy je również odpowiednio skonfigurować.

Dostosowywanie

 $2|X|$